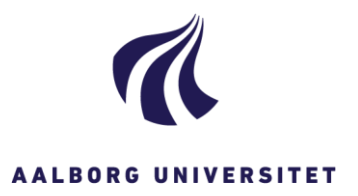

## AALBORG UNIVERSITET

### Campus Service

# Generel vejledning i system til drift og vedligehold

#### **Indledning**

Denne vejledning er tænkt som en indføring i AAU Campus Services systemer til drift og vedligehold af bygninger.

#### **Fil- og mappestruktur til filafleveringer**

For at opnå ensartethed og overskuelighed i materialet med kvalitetssikring og drift- og vedligehold på alle universitets bygninger, skal dette materiale afleveres i en forud defineret fil- og mappestruktur.

Hver entreprise eller arbejde på en byggesag afleverer alene materialet elektronisk i følgende fil- og mappestruktur:

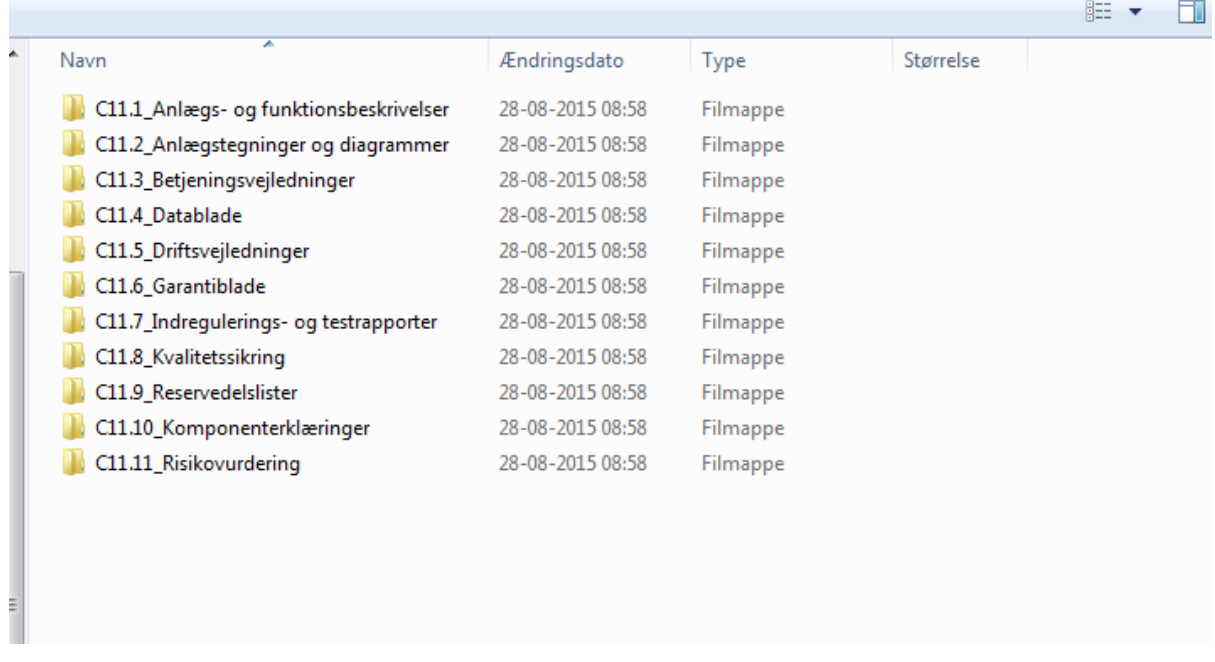

Fil- og mappestrukturen udleveres af AAU Campus Service ved byggeriets opstart på forlangende af entreprenøren.

Filer i fil- og mappestrukturen navngives med SfB nr. og dernæst et sigende navn for komponenten eller bygningsdelen. Eksempelvis døbes dokumenter for vinduer '(31)4 Vinduer' og dokumenter for ventilationsaggregater døbes '(57)1 Ventilationsaggregater'.

#### **Bruttolisten**

Bruttolisten er overordnet et værktøj til beskrivelse af bygningsdele samt drifts- og vedligeholdelsesintervaller for servicepersonalet. Dokumentation for udført vedligeholdelsesarbejde føres ligeledes i bruttolisten.

Fagentreprenørerne får udleveret en bruttoliste fra AAU Campus Service, der tilpasses af fagentreprenørerne til det aktuelle projekt.

Fagentreprenørerne udfylder følgende:

- 1) Bygningsdele
- 2) Afkrydsning for hyppighed af eftersyn
- 3) Afkrydsning om eftersynet er lovpligtigt eller har indflydelse på bygningsdelens garanti.

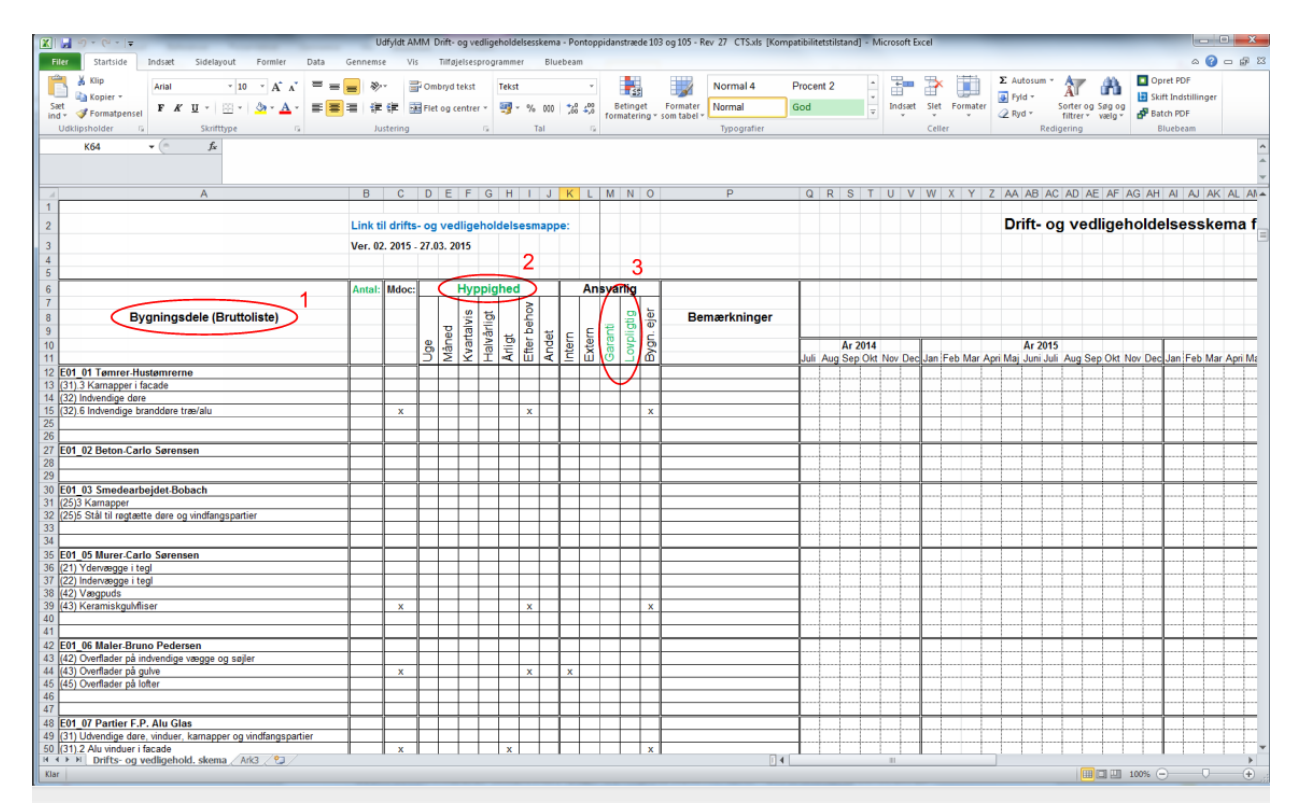

#### **Mdoc**

Mdoc er Universitetets elektroniske drifts- og vedligeholdelsessystem, der overordnet anvendes til budgettering og prioritering af drift- og vedligeholdelsesopgaver.

Når programmet er modtaget og installeret på fagentreprenørens pc dobbeltklikkes på ikonet på skrivebordet, og følgende skærmbillede fremkommer

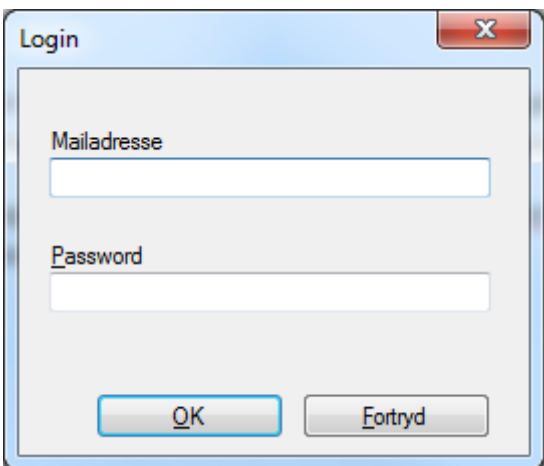

Mailadresse og det tilsendte password indtastes og klik 'OK'.

Programmets opstartsvindue fremkommer efter lidt tid, og der vælges adresse for det aktuelle projekt i rullegardinet:

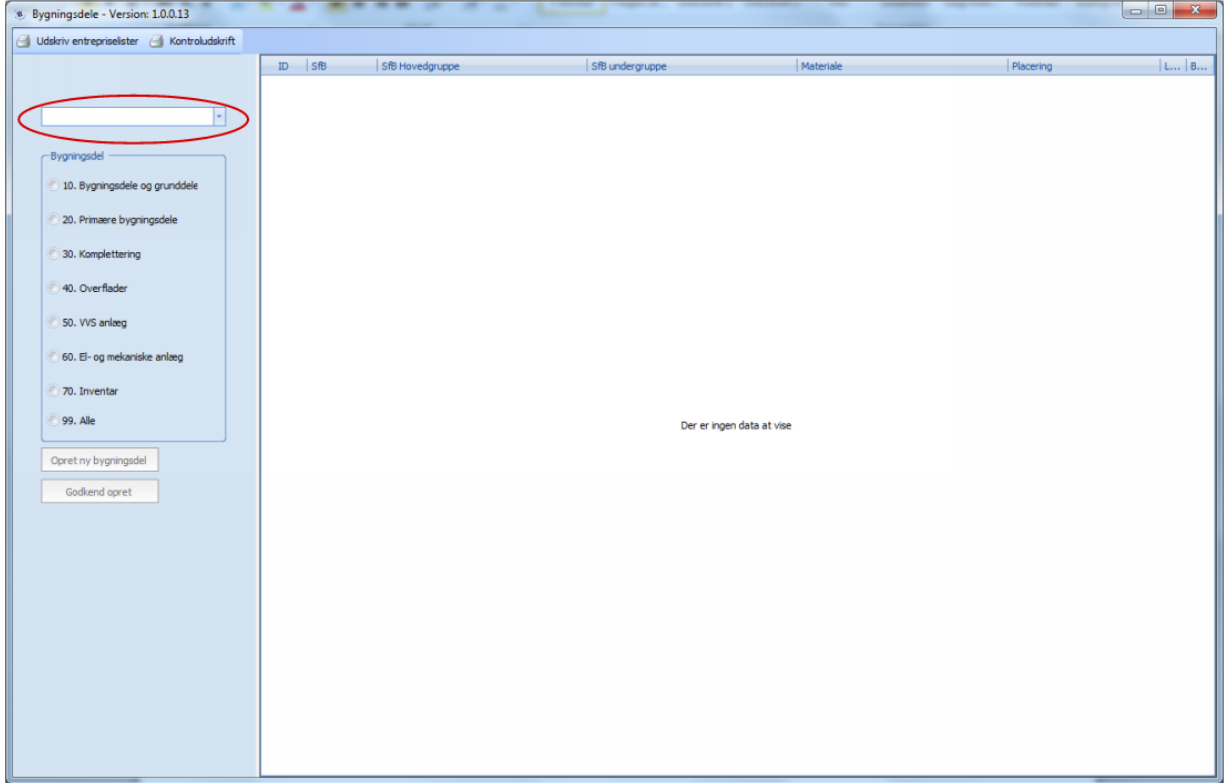

Efter valg af adresse fremkommer en liste over bygningsdele, som Campus Service indtaster på baggrund af bruttolisten. De enkelte fagentreprenører indtaster under hver bygningsdel som følger. I fanebladet 'Etablering':

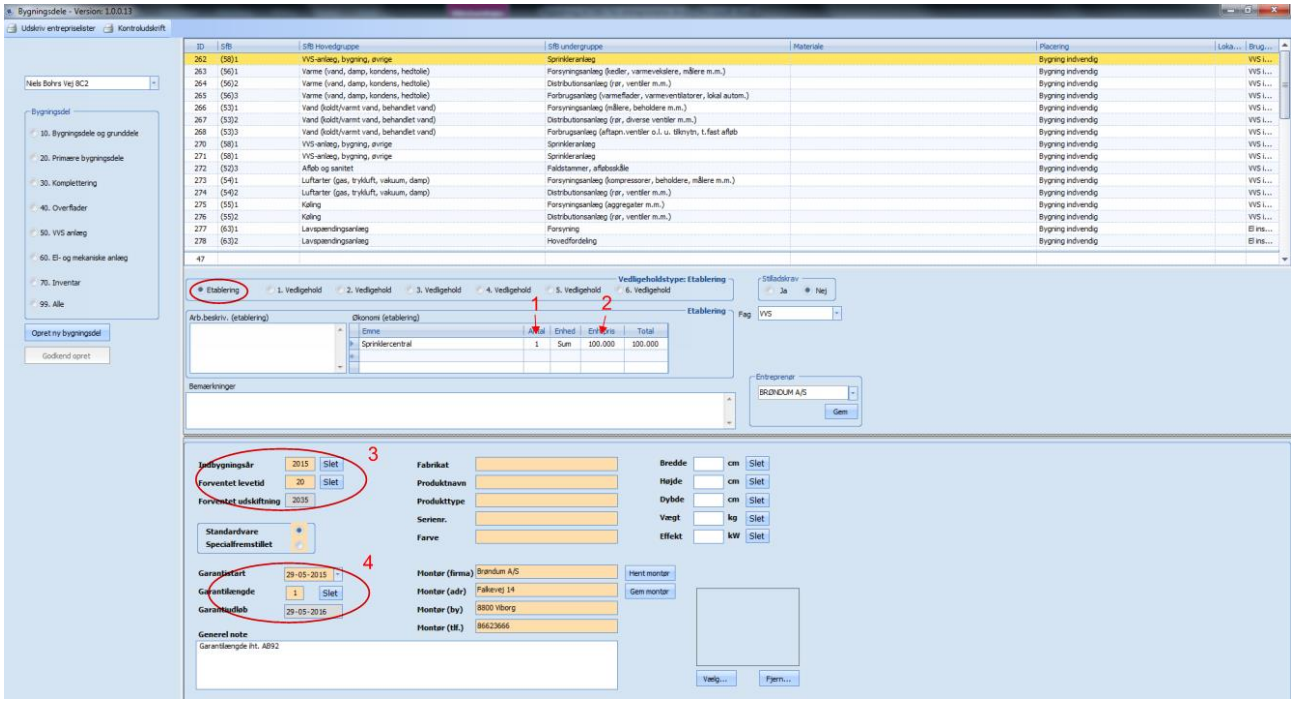

- 1) Antallet af emnerne i hver linje indtastes
- 2) Enhedsprisen for emnerne indtastes, i nutidskroner, ekskl. moms.
- 3) Indbygningsår og forventet levetid for emnet indtastes.
- 4) Garantistart og garantilængde indtastes.
- I fanebladet '1. vedligehold' indtastes:

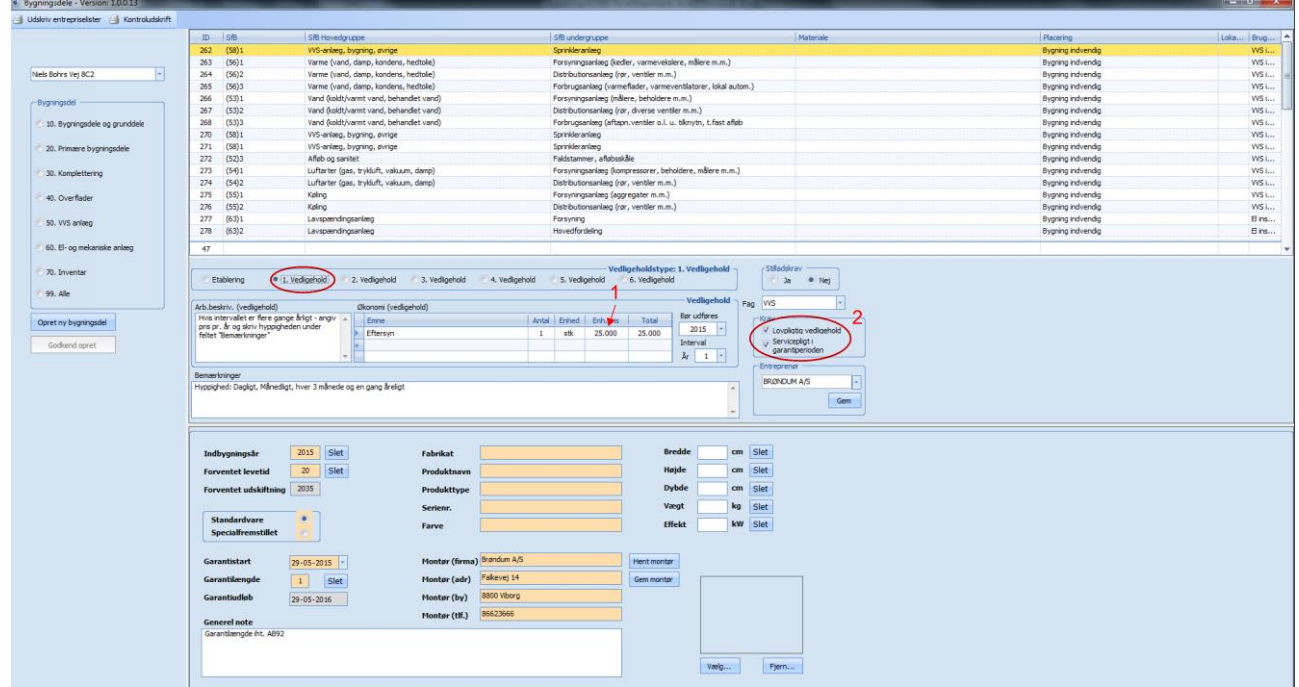

1) Den årlige vurderede pris for serviceomkostninger til bygningsdelen indtastes. Prisen er ekskl. moms og ekskl. eventuelle hjælpemidler til service, som lift, kran, osv.

2) Kontroller om der er afkrydset rigtigt i 'Lovpligtigt vedligehold' eller 'Servicepligt i garantiperioden'

Tilsvarende indtastes for 2. vedligehold, 3. vedligehold, osv.

Systemet gemmer selv oplysningerne.

Proceduren gentages for alle bygningsdelskort, der tilhører de enkelte fagentreprenører.

Det kan være en god idé at lukke systemet ned og genstarte en gang imellem og kontrollere, at alle indtastningerne er gemt i systemet.